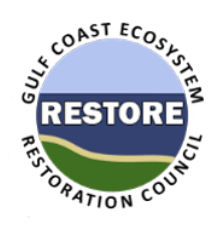

# **Gulf Coast Ecosystem Restoration Council**

## **Instructions for Calculating Allowable Indirect Costs**

Under the three percent (3%) cap for administrative costs

*(33 U.S.C. § 1321(t)(1)(B)(iii)(I) and 31 C.F.R. § 34.204)*

#### Introduction

Under the RESTORE Act<sup>[1](#page-0-0)</sup> and the Final Rule<sup>2</sup> issued by the Department of the Treasury concerning the investment and use of funds deposited in the Gulf Coast Restoration Trust Fund, not more than three percent of the amounts received by a grant recipient from the RESTORE Council under the Council-Selected Restoration Component or Spill Impact Component may be used for administrative costs. The three percent limitation ("Cap") is applied to the total amount of funds received by a recipient under each grant.<sup>[3](#page-0-2)</sup>

Grants do not generally categorize costs as "administrative" or non-administrative; however, to comply with the Act, the Treasury regulation defines "administrative costs" and imposes a ceiling on those costs. *Administrative costs* are defined[4](#page-0-3) *as "*those indirect costs for administration incurred by the Gulf Coast States, coastal political subdivisions, and coastal zone parishes that are allocable to activities authorized under the Act. Administrative costs do not include indirect costs that are identified specifically with, or readily assignable to facilities as defined in 2 CFR 200.414."

Grant recipients may charge indirect costs to a grant under an approved Negotiated Indirect Cost Rate Agreement (NICRA). Recipients that do not have a NICRA have the option of using a *de minimis* indirect cost rate of 10 percent.<sup>[5](#page-0-4)</sup>

As a result of reconciling the administrative cap limitation under the Act against the indirect costs as determined under a NICRA, the cap may reduce the amount of funds allowable for indirect costs in a grant award, depending on the circumstances. The cap does not apply to the administrative costs of subrecipients; those costs will be governed by general requirements in OMB's Uniform Guidance (2 C.F.R. Part 200).

<span id="page-0-0"></span> $1$  The Resources and Ecosystems Sustainability, Tourist Opportunities, and Revived Economies of the Gulf Coast States Act of 2012 (Pub. L. 112-141)

<span id="page-0-1"></span><sup>2</sup> 31 C.F.R. Part 34

<span id="page-0-2"></span><sup>3</sup> 31 C.F.R § 34.204

<span id="page-0-3"></span><sup>4</sup> In 31 C.F.R. § 34.2

<span id="page-0-4"></span><sup>5</sup> 2 C.F.R. § 200.414

To determine allowable administrative costs, it is recommended that grant applicants use the spreadsheet "3 percent admin cap.xls" (Figure 1). However, whether using the spreadsheet or following the manual steps below, step one is to perform an analysis of the NICRA to determine the indirect cost rate portion for the facilities indirect costs, and the indirect cost rate portion for administrative indirect costs.

In lieu of using the spreadsheet, applicants may use the following methodology.

- 1. Determine the portion of the NICRA that is associated with facilities costs, and the portion of the NICRA that is associated with administrative costs. (See §200.56 and §200.414 for the definitions of indirect facilities and administrative costs).
- 2. Using a form SF424A as a worksheet, enter all direct costs on lines 6a through 6h.
- 3. Apply the facilities percentage to the allocation base, and add the amount calculated to any direct cost amount entered on line 6h "other" costs.
- 4. Apply the administrative percentage to the allocation base and enter the amount in "indirect costs."
- 5. Add together all direct costs, facilities indirect costs and administrative indirect costs to determine the total funding required for the project.
- 6. Multiply the total calculated in step 5 by three percent (0.03).
	- a. If the amount of indirect administrative costs is equal to or less than 3% of the total grant funds requested as calculated in step 6, no change is required.
	- b. If the amount of indirect administrative costs is greater than 3% of the total calculated in step 6, replace the original amount calculated for indirect administrative costs with the amount calculated in step 6.
- 7. Repeat step 6. Since the calculation is circular, the amount of indirect administrative costs will be less than the amount allowed. Step 6 may be repeated several times in order to include the maximum amount of indirect administrative costs.

### Using the Spreadsheet

The spreadsheet "3 percent admin cap.xls" is based on the Standard Form 424A, *Budget Information - Non-construction Programs*. Applicants should enter the budget information from the SF-424A directly into the spreadsheet through row 6h and then follow steps 1-5 for the [i](#page-3-0)ndirect costs analyses. Allowable indirect costs are automatically calculated based on total direct costs plus indirect facilities costs. The spreadsheet also includes examples under separate tabs to illustrate its use.

Recipients may contact the Grants Office for assistance in determining the breakdown of indirect costs between facilities and administrative or in using the spreadsheet template.

The spreadsheet does not specifically address indirect costs of subrecipients, which are not subject to the cap<sup>6</sup>. If the recipient will pass through funds to one or more subrecipients, the subrecipient's indirect costs should be included as direct costs on the spreadsheet (include in "Contractual expenses" and provide a supplementary chart detailing the expenses). The recipient may contact the Grants Office for assistance or questions related to addressing indirect costs for subrecipients.

SF424A TOTAL (1) Federal  $\begin{array}{|c|c|c|c|c|c|c|c|} \hline \text{2} & \text{3} & \overline{4} & \overline{5} \\ \hline \end{array}$ 6a Personnel 6b Fringe Benefits 6c Travel - 6d Equipment 6e Supplies -  $6f(1)$  Contractual 6f(2) Subrecipients 6g Construction 6h |Other - Andreas - Andreas - Andreas - Andreas - Andreas - Andreas - Andreas - Andreas - Andreas - Andreas - $6h(1)$  Other: Indirect Costs for facilities (not subject to the 3% Cap) 6i Total Direct Costs plus Facilities Indirect Costs not subject to the 3% Cap (sum of 6a - 6h(1)) - - 6j the NICRA) Allowed Indirect Charges (enter the lesser of "allowable indirect costs subject to the 3% cap" or the indirect costs for administrative costs based on - -  $6k$  TOTAL (sum of 6i and 6j) 6 Program Income Step 1 Enter your Negotiated Indirect Cost Rate Step 2 Enter the allocation base for this project Step 3 **TOTAL CALCULATED INDIRECT COSTS under the NICRA** *(D22\*D23)* - Step 4 Enter the Percent of the NICRA associated with facilities indirect costs **INDIRECT COSTS FOR FACILITIES CHARGES per the NICRA** *(D25\*D23)* - Step  $5$  Enter the Percent of the NICRA associated with administrative indirect costs **INDIRECT COSTS FOR ADMINISTRATIVE CHARGES per the NICRA** *(D27\*D23) (see §200.57 and §200.414 for definition of Facilities and Administrative (F&A) costs)* **3 % ADMINISTRATIVE COST CAP CALCULATION** Total Direct Charges (from line 6i) Factor to apply to Total Direct Charges 0.0309278 **Allowable indirect charges subject to the 3% cap -** *Proof Total Cost - 3% administrative cap 3.0% -* **Pro-Forma Budget Template for 3% Administrative Cap Calculation** SECTION B - BUDGET CATEGORIES 6 Object Class categories GRANT PROGRAM, FUNCTION OR ACTIVITY *The lesser of these values is entered automatically on line 6j Will be entered automatically on line 6h(1) above*

The template is shown on below, and a completed example follows.

<span id="page-2-0"></span> <sup>6</sup> 31 C.F.R. § 34.204

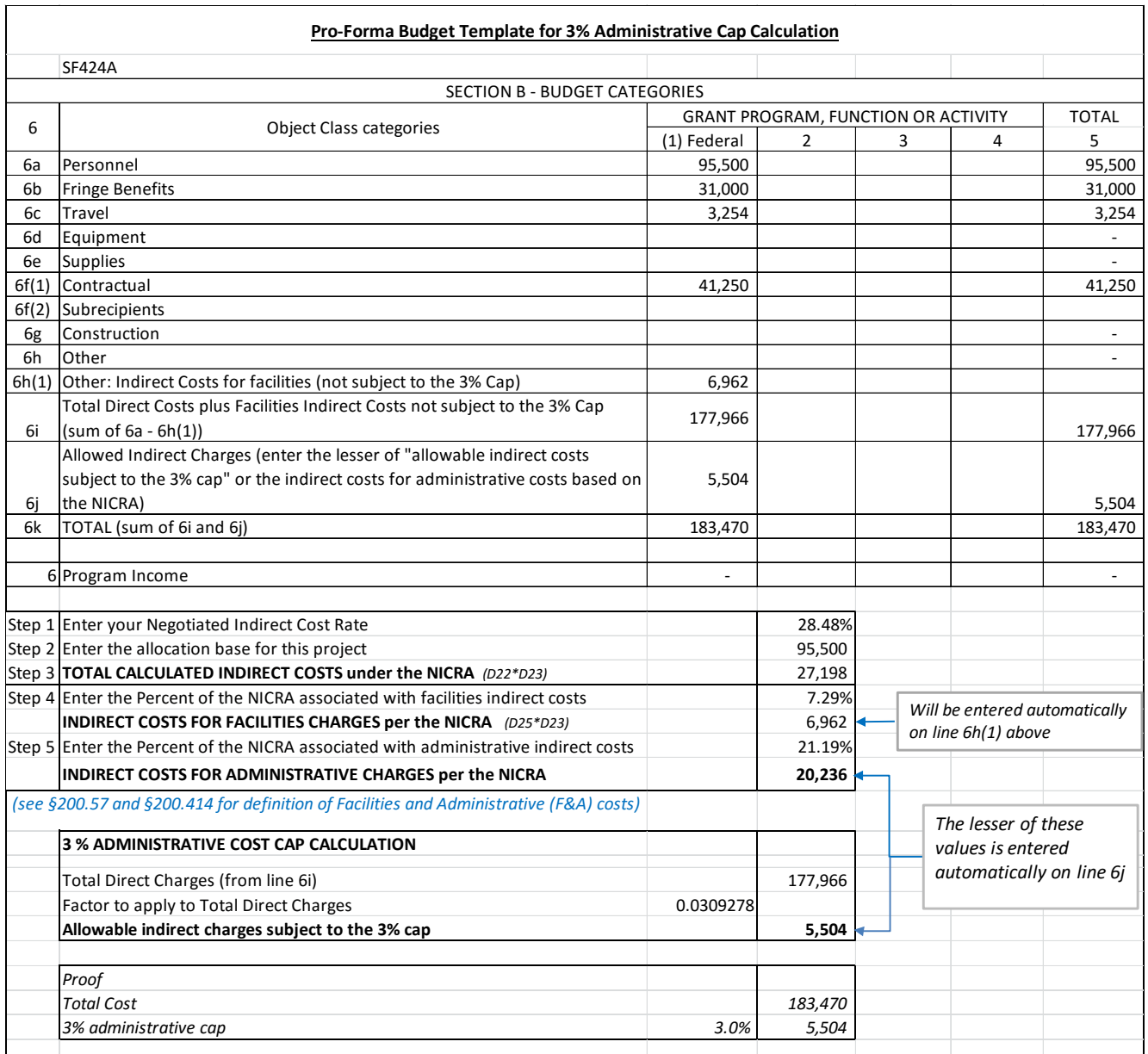

#### <span id="page-3-0"></span>*Calculation of Allowable Costs on the Spreadsheet*  $\overline{a}$

*Because the cap is imposed on the total funds awarded, an iterative process is required to determine the allowable indirect costs where these charges initially exceed the cap. The spreadsheet uses a derived factor to simplify this process. In the spreadsheet, this factor is applied to all direct costs plus indirect facilities costs not subject to the cap, to calculate the allowable indirect charges, and these are shown as "Allowable indirect administrative costs subject to the 3% cap" (in cell D32).* 

*To view an example of how this factor was calculated or to perform the iterative process of calculating allowable indirect costs on a specific grant, see the spreadsheet tab entitled "calculation of factor".* 

*Once the allowable indirect costs have been calculated, this value can be verified by multiplying the total cost (direct costs plus allowable indirect costs) by three percent (0.03). The allowable indirect costs must not exceed three percent of the total costs.*